### **COME INIZIARE NOTA**

Configura il saldo iniziale nella cella L8, quindi personalizza le categorie e gli importi previsti delle spese nelle tabelle "Entrate" e "Uscite" seguenti.

*Modifica solo le celle evidenziate.*

*Cerca di non modificare le celle che contengono una formula.* Man mano che inserisci i dati nella scheda "Transazioni", questo foglio viene aggiornato automaticamente per mostrare un riepilogo delle spese mensili.

# *BILANCIO ANNUALE 2011* **Saldo iniziale:** *€ 6.292,24*

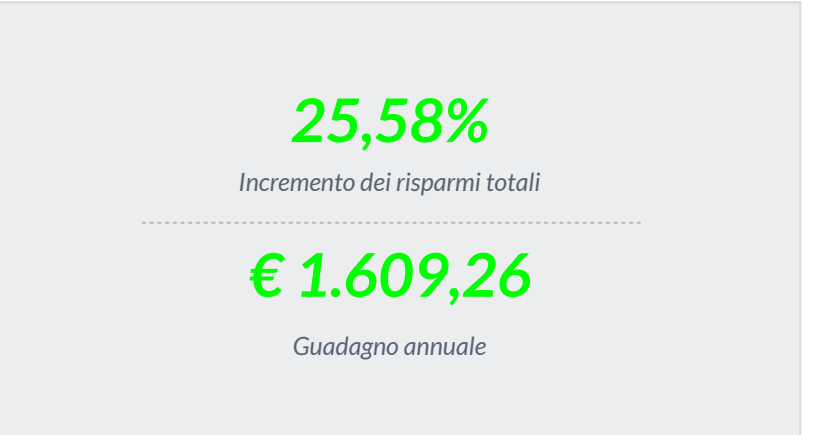

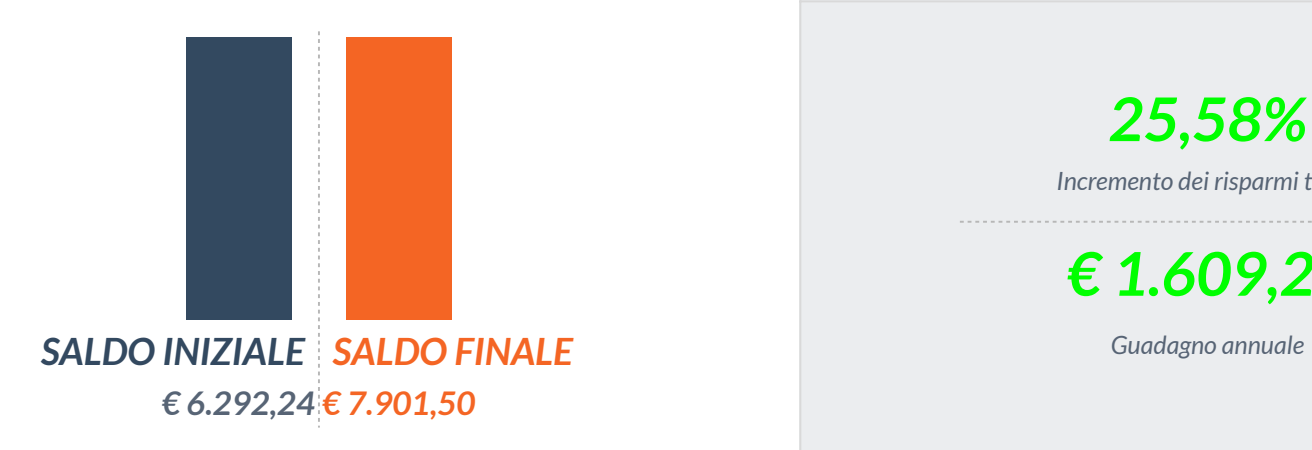

### **Uscite Entrate**

**Effettive** *€ 7.565,90* **Effettive** *€ 9.175,16*

## **Uscite Entrate**

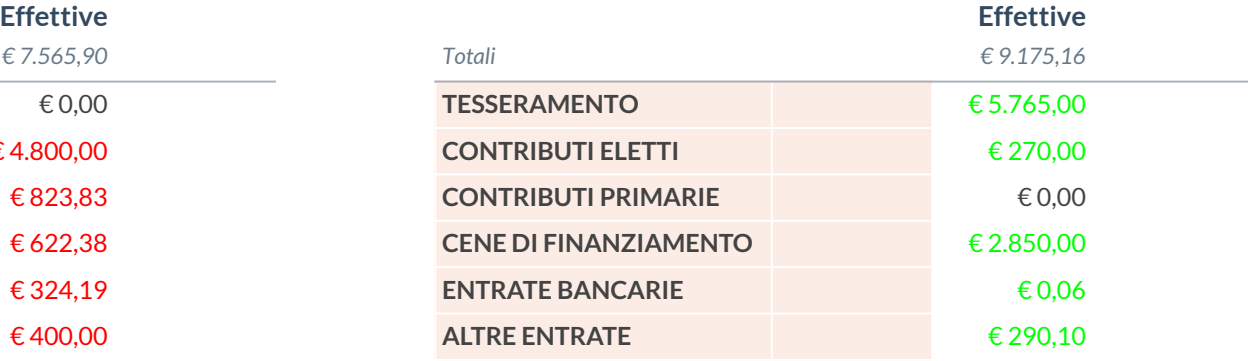

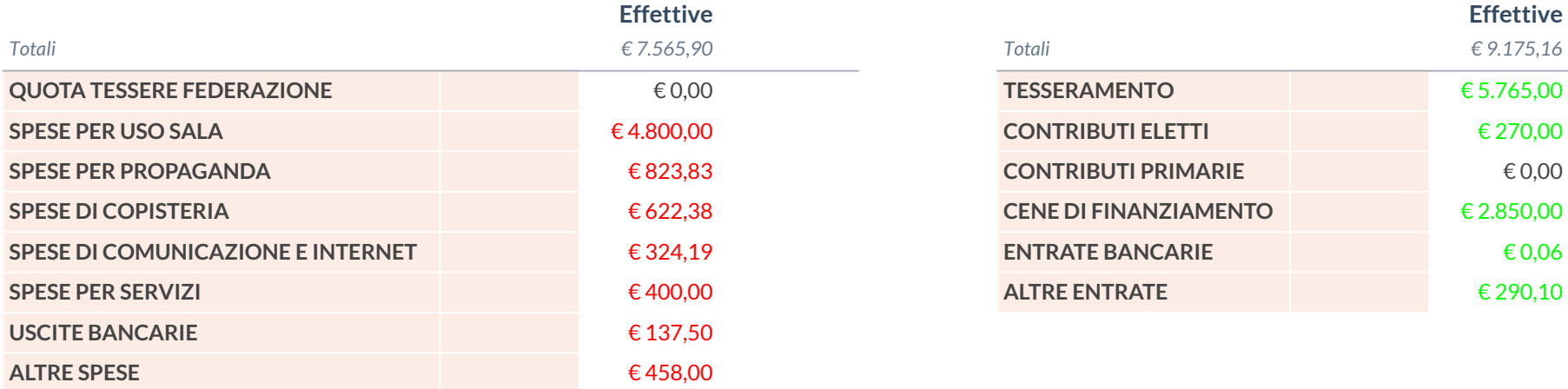